# O Xeoportal. Plataforma Participación

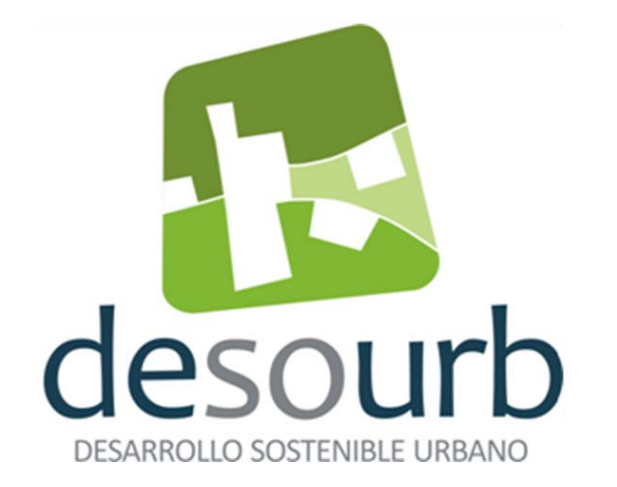

alıcıa z

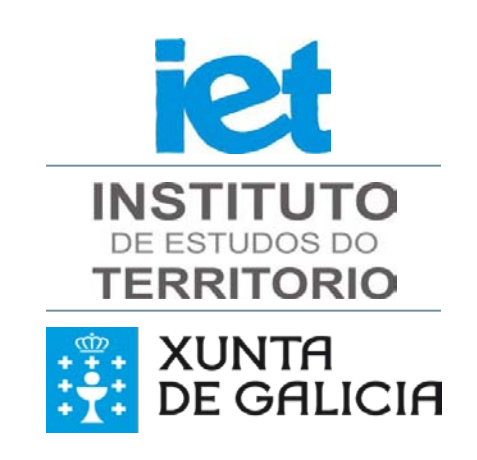

#### **CONGRESO DESOURB-FORO DE INTERCAMBIO DE EXPERIENCIAS LOCAIS SOSTIBLES**.

**Santiago, 6 de novembro de 2012**

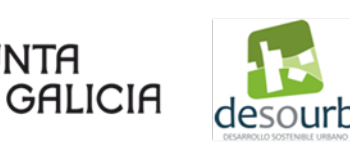

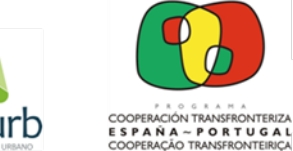

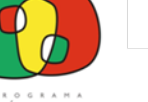

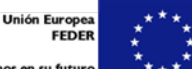

Invertimos en su futur

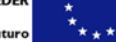

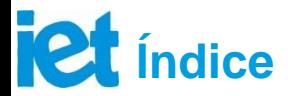

**1.- O Xeoportal.**

- **2**.- **Estructura do Xeoportal.** Fases de traballo.
- **3.- Xestión de indicadores.** Tipoloxía de indicadores. Xestión de indicadores.
- **4**.- **Extracción, transformación e carga de datos**. Fontes de información e calidade de datos.
- **5**.- **Módulos do xeoportal: visualizador multi-indicador, xestión usuarios, impresión e xeración de informes**.
- **6**.- **Funcionalidades estatísticas e ferramentas SIX**.

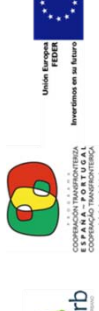

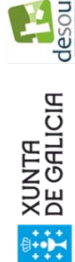

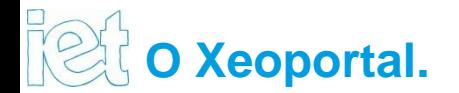

#### **OBXECTIVOS**

- 1. Sentar as **bases tecnolóxicas e o marco de traballo** para a coordinación da estratexias de OT sostible no ámbito da Eurorexión
- 2. Desenvolvemento dunha **Plataforma** que acolle tecnoloxías de almacén de datos, servizos ETL, procesamento OLAP e servizos de mapas.
- **3. Acceso, Consulta e Difusión de resultados**.

#### **OBXETIVOS ESPECÍFICOS**

- **Xestión e cálculo dos indicadores**.
- Desenvolvemento dunha **interface amigable de análise e tratamento OLAP** dos datos que facilite a consulta e a explotación do almacén de datos
- Creación dun **visor xeográfico** para múltiples indicadores para xestionar **análises xeoespaciais**. que facilitará unha **completa personalización** das consultas.
- Implementación de **servizos web** estandarizados seguindo os protocolos **OCG**, segundo as directrices I**NSPIRE**.
- Módulos de impresión e xeración de informes como complemento ó visualizador on-line
- Adaptación dun cliente SIX pesado ás necesidades do proxecto DESOURB

Proxecto DESOURB: o xeoportal

Proxecto DESOURB: o xeoportal

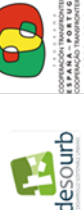

# **Estructura do Xeoportal (arquitectura)**

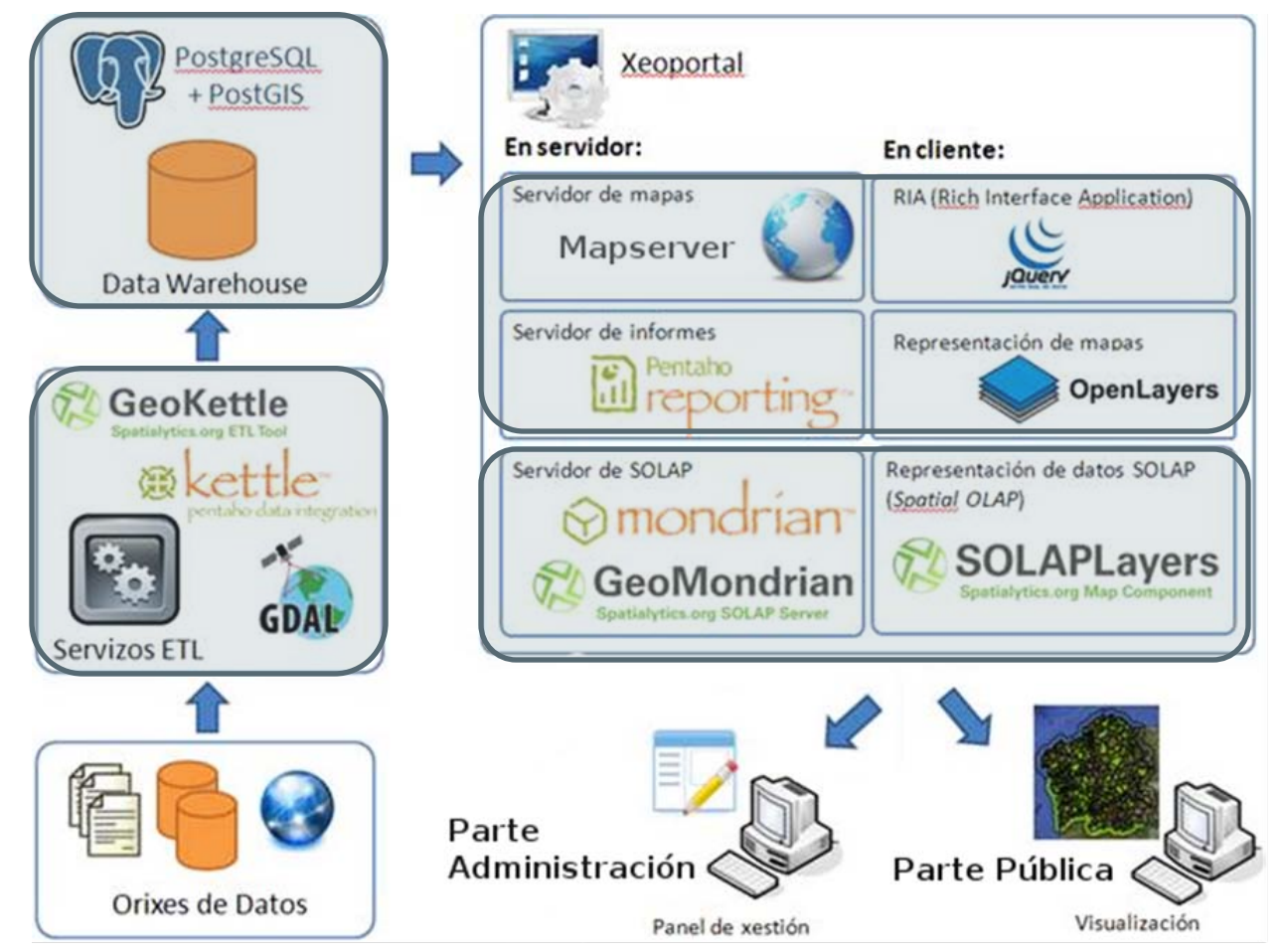

O xeoportal combina:

-**SIX** (captura, almacenamento, procesamento e visualización) -Sistemas de intelixencia de negocio (*Bussiness Intelligence*) -Redes sociais e tecnoloxías WB 2.0. (**participación e difusión**)

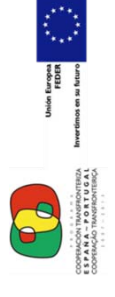

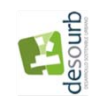

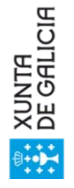

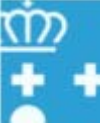

**– 4 –**

# **iet** Xestión de indicadores. Proxectos

**-Rexionais** BEPS **(**Bases Estratégicas para la Sostenibilidad de la Eurorregión Galicia-Norte de Portugal**)**

**-Subrexionais** GDIOT **(**Gestión dinámica con Indicadores de Ordenación del Territorio**)**

Sistema de indicadores a **escala municipal** que permitirán sintetizar a información sobre a realidade complexa e monitorizar o grao de avance das estratexias de desenvolvemento sostible. Baseados nun modelo común de ordenamento do territorio e desenvolvemento urbano sostible **susceptible de ser aplicado á Eurorrexión**.

**-Sistema de Seguimento dos Instrumentos de Ordenación do Territorio de Galicia (SSIT) Indicadores de Sostibilidade Territorial. (**DOT, POL…)

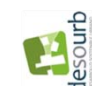

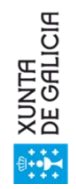

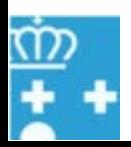

Proxecto DESOURB: o xeoportal.

Proxecto DESOURB: o xeoportal

**– 5 –**

# iet Xestión de indicadores: Tipoloxías Implementación

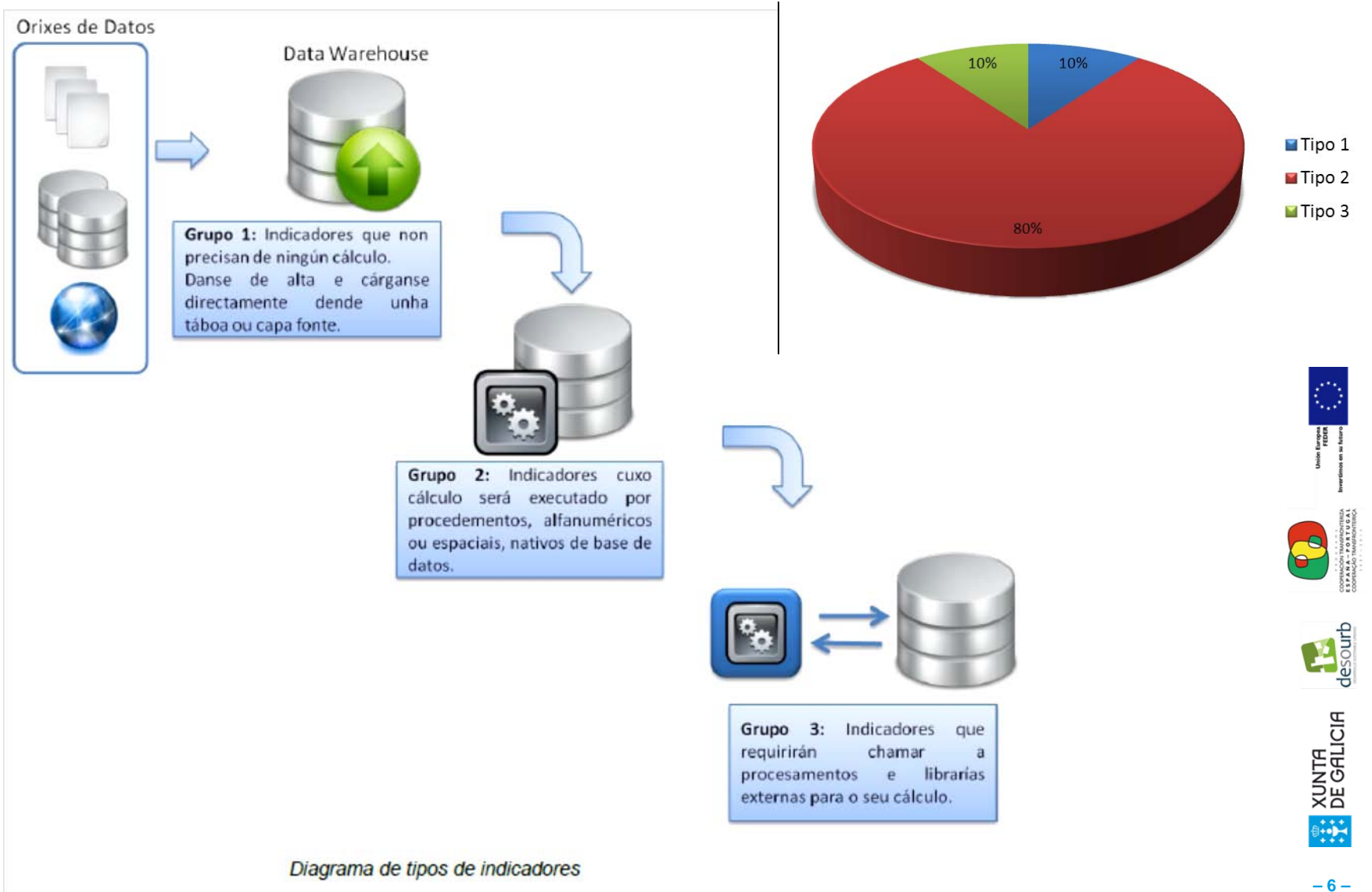

# **Xestión de indicadores. Tipoloxías implementación II**

- Os indicadores de tipo 2: aqueles que conlevan unha fórmula de cálculo implementada no propio sistema, polo que o seu cálculo se executa por procedementos numéricos ou espaciais, nativos do sistema.
	- Operacións aritméticas e funcións (logarítmicas, trigonométricas,etc.)
	- Agrupacións (sumatorios, medias, máximos e mínimos,etc.)
	- Operacións espaciais (áreas, buffers, distancias, interseccións, etc.)

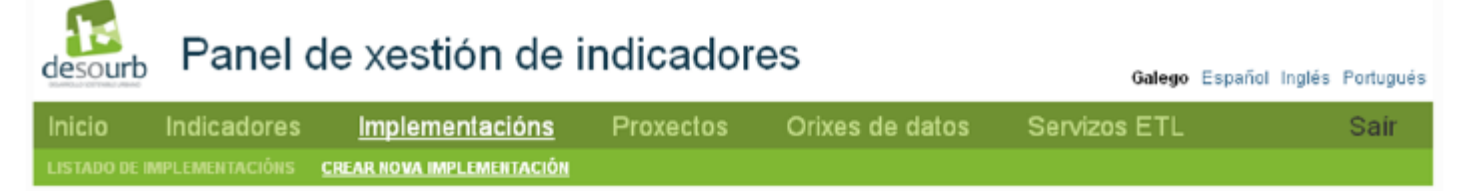

#### Grupo 2: Configuración de fórmula de cálculo

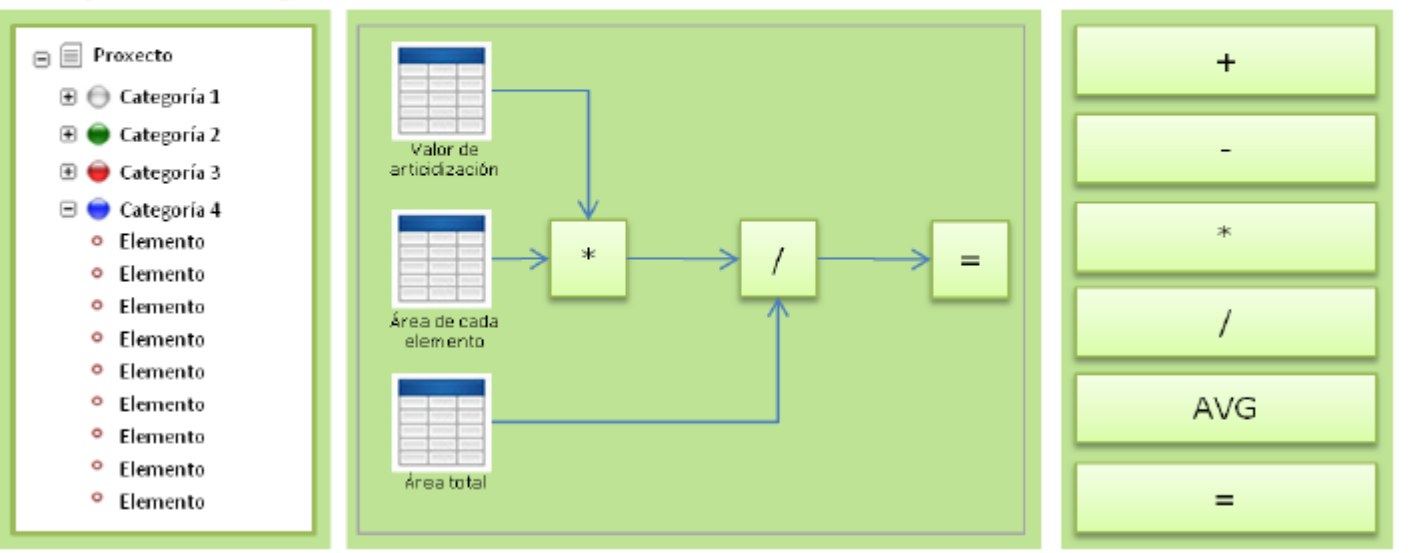

Diagrama de interface de indicadores de tipo 2

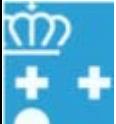

**High** 

**Hasour** 

XUNTA<br>DE GALICIA

# **ICt** Xestión de indicadores. Tipoloxías implementación III

- Os indicadores de tipo 3: Aqueles que requiren da invocación a procesos e librerias externas para acometer o seu cálculo.
	- **Invocación de xeito transparente, automatizada e programada para o usuario**

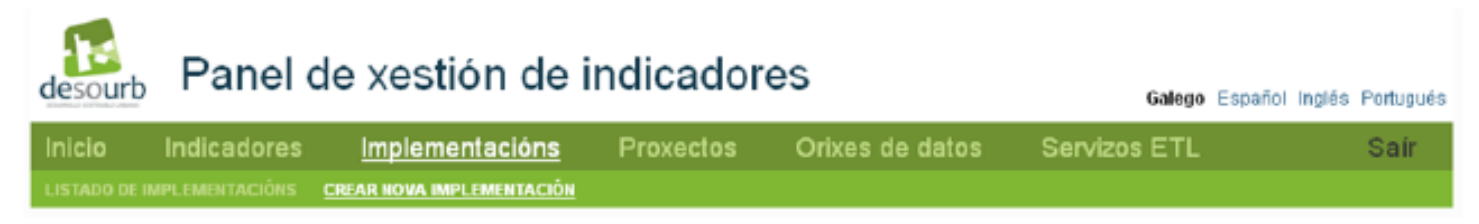

#### Grupo 3: Configuración de procesos externos

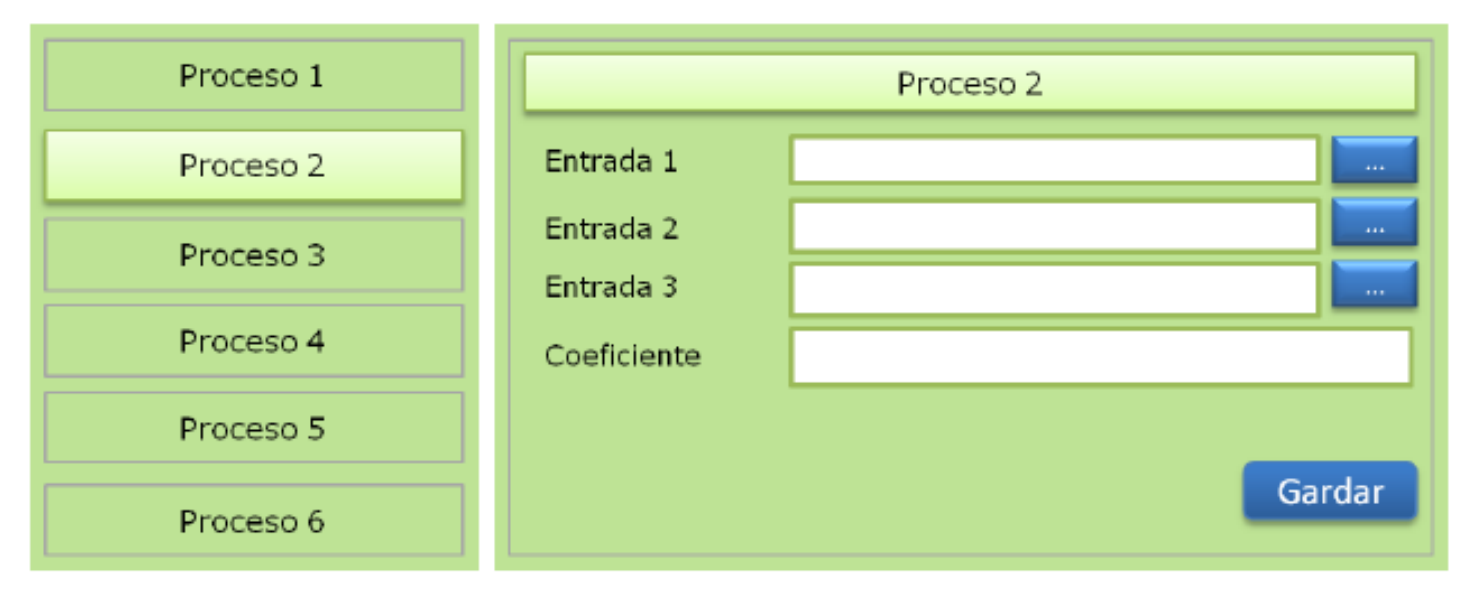

Diagrama de interface de indicadores de tipo 3.

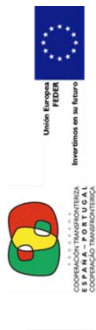

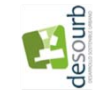

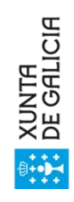

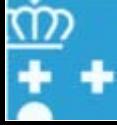

### **ICI** Extracción, Transformación e carga de datos (ETL)

**Módulo de conexión de datos**

Axuste ao modelo de datos e reutilizable

### **Múltiples oríxenes**

Siguindo estándares

Almacenamento de series temporales

#### **Automatismos da extracción periódica**

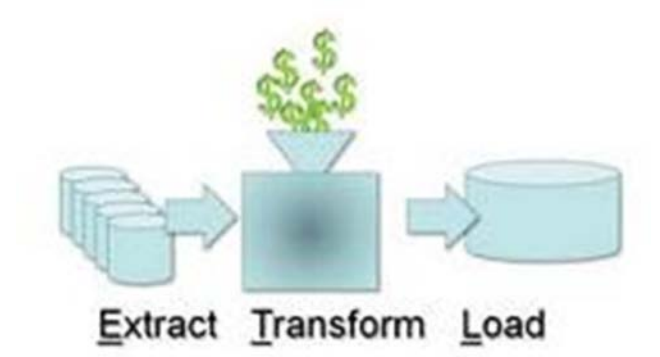

#### **Opcións**:

-Carga manual panel administración.

-Carga automática masiva-conexión base datos (requerimento de formatos)\*

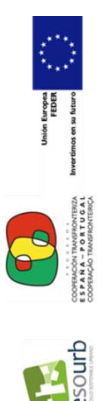

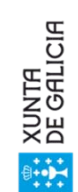

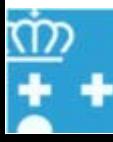

## **ICI** Extracción, Transformación e carga de datos. ETL

#### **Sistema de alertas**:

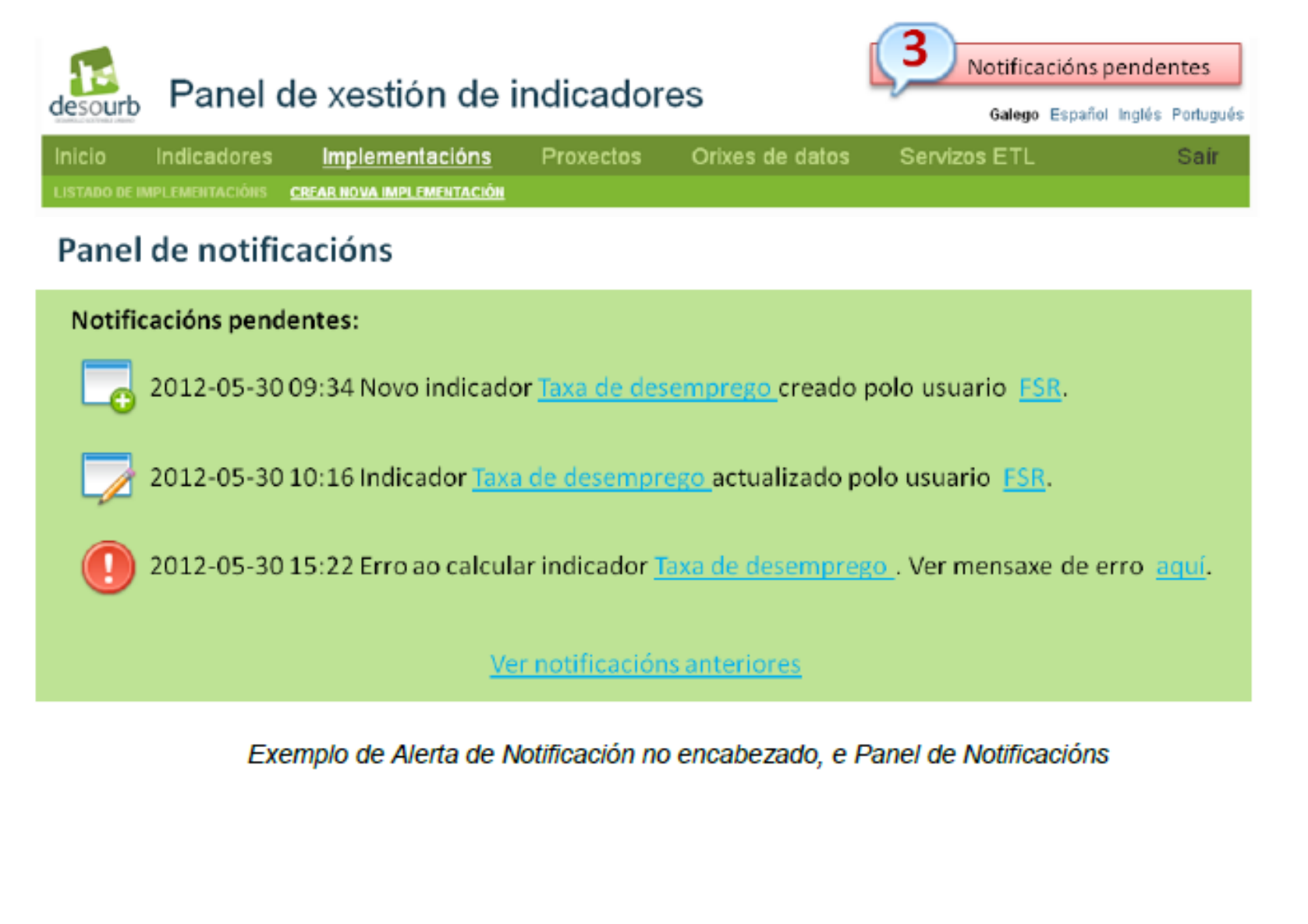

**– 10 –**

**EXAMPLE OF LICTH** 

**Hasourt** 

### **Interface de análise e tratamento de datos (SOLAP)**

- 1. O sistema disporá dunha **infraestrutura de capacidades SOLAP** (On-Line Analytic Processing con compoñente espacial). Para a explotación dos datos.
- 2. Unha **interface amigable** que facilitará a **consulta** e explotación OLAP do almacén de datos. Poderá personalizar consultas e selección de táboas de datos de indicadores.
- **3. Poderá crear medidas e definir os niveis espaciais (concello, provincia ou rexión) e temporais (trimestral, anual, lustros)**
- 4. Mecanismos sinxelos para definir a visualización dos datos nas táboas dinámicas e a creación de gráficas e mapas. Segundo tipo de usuario

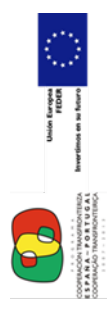

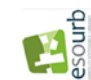

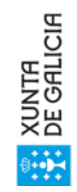

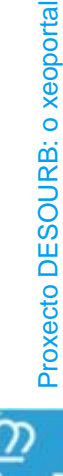

### **Interface de análise e tratamento de datos (SOLAP)**

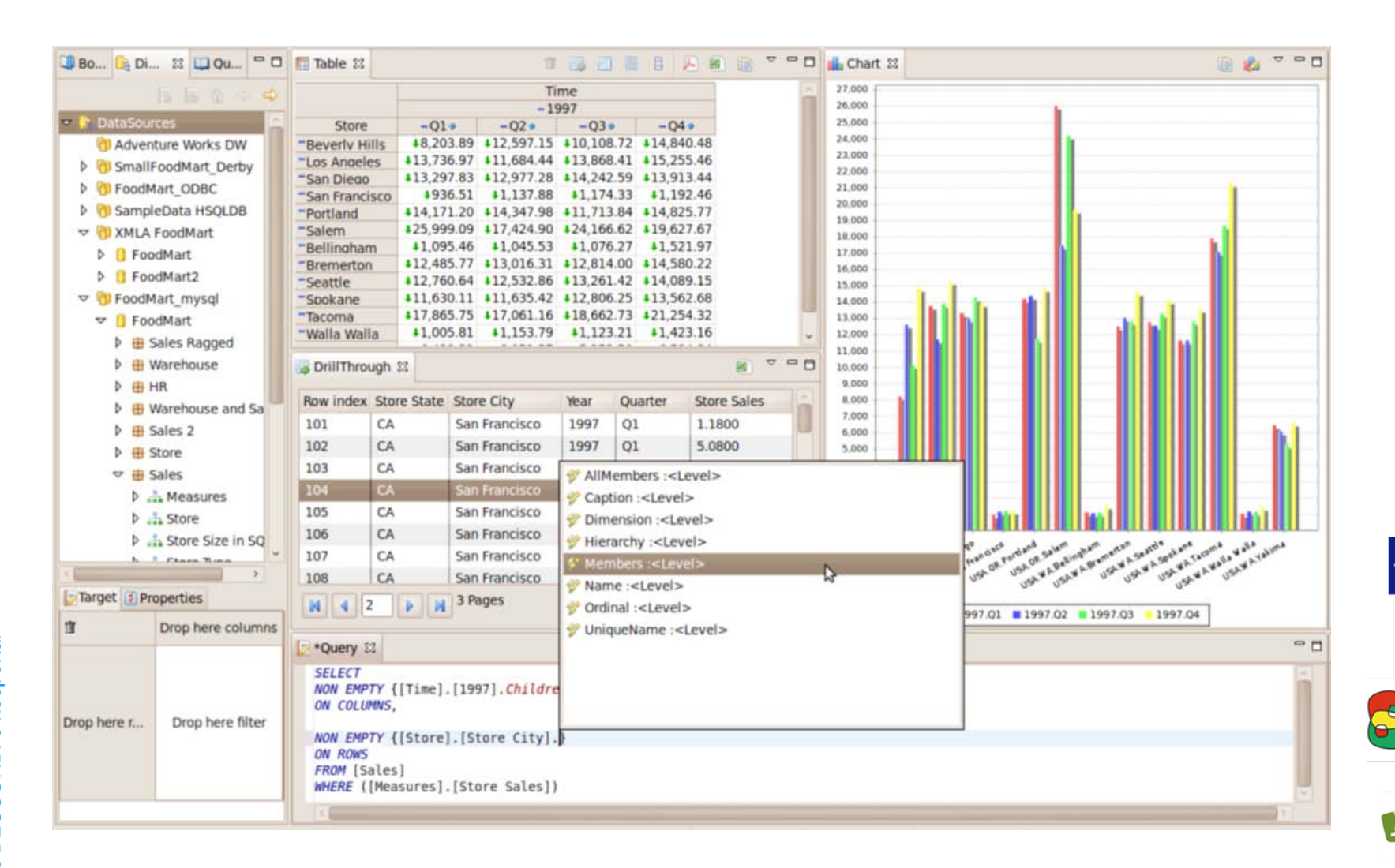

*Exemplo de configuración de gráficas para un cubo OLAP*

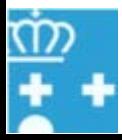

**XUNTA<br>DE GALICIA Hije** 

COOPERSOR TRAVEL<br>ISPAÑA – POR<br>COOREACIO TRAVEL

desourb

#### iet Interface de análise e tratamento de datos

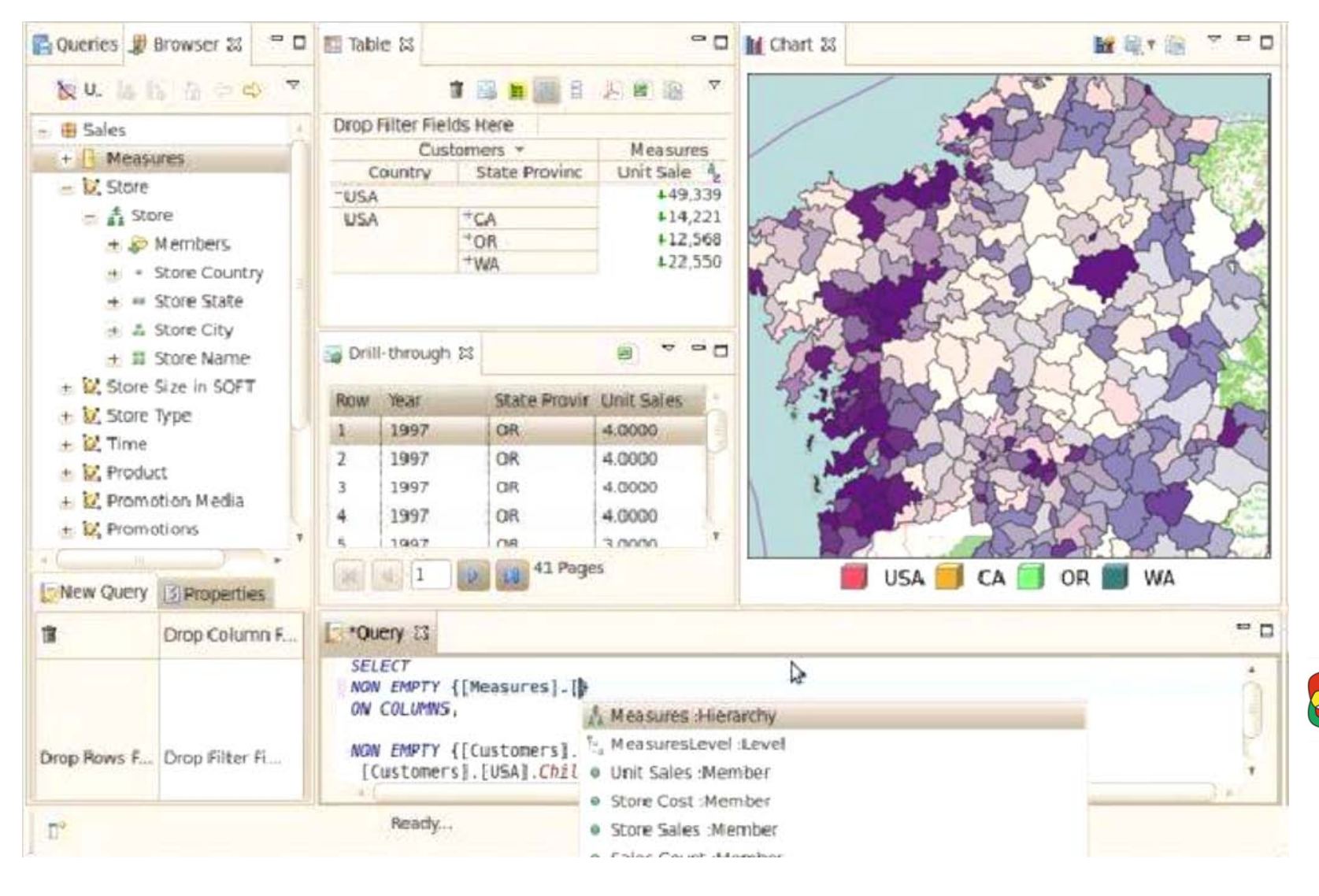

Exemplo de configuración de mapas para un cubo OLAP

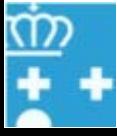

 $\overline{\mathbb{R}}$  $-13-$ 

XUNTA<br>DE GALICIA

desourb

### **Módulo de visualización multi-indicador. Interfaz usuario**

- **1. Visualización simultánea** de varios indicadores a través dun geo-visor.
- **2. Representación de mapas e gráficas de indicadores**. Mediante acceso ás diferentes funcionalidades desde paneis emerxentes e xanelas de diálogos
- 3. A selección de indicadores no sistema, agrupados por proxectos, categorías e temas.
- 4. Permitirá **personalizar a representación dos indicadores sobre a base cartográfica**. Será posible seleccionar un dos indicadores e definir, entre outros: os intervalos de valores, paletas de cores, gradientes…
- 5. Seleccionar capas dun mesmo indicador referentes a **diferentes datas**
- 6. AS UNIDADES TERRITORIAIS REPRESENTADAS: O sistema será capaz de calcular **operacións de agregación sobre xerarquías das unidades territoriais definidas** (parroquia, concello, comarca, provincia, eurorexión)

**– 14 –**

**XUNTA**<br>DE GALICIA

 $\begin{minipage}[b]{0.5\linewidth} \centering \begin{tabular}{|c|c|c|} \hline \textbf{0.1} & \textbf{0.1} & \textbf{0.1} \\ \hline \textbf{0.1} & \textbf{0.1} & \textbf{0.1} \\ \hline \textbf{0.1} & \textbf{0.1} & \textbf{0.1} \\ \hline \textbf{0.1} & \textbf{0.1} & \textbf{0.1} \\ \hline \textbf{0.1} & \textbf{0.1} & \textbf{0.1} \\ \hline \textbf{0.1} & \textbf{0.1} & \textbf{0.1} \\ \hline \textbf{0$ 

COORNOON TRANSFORTER<br>ΕΙΣΡΑ ΝΑ - ΡΟΝΤΟ ΟΙΑ<br>COORNOO TRANSFORTER  $\bullet$ 

7. Lecturas simultáneas de mapa e gráfica

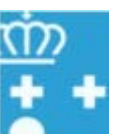

#### TP **Módulo de visualización multi-indicador**

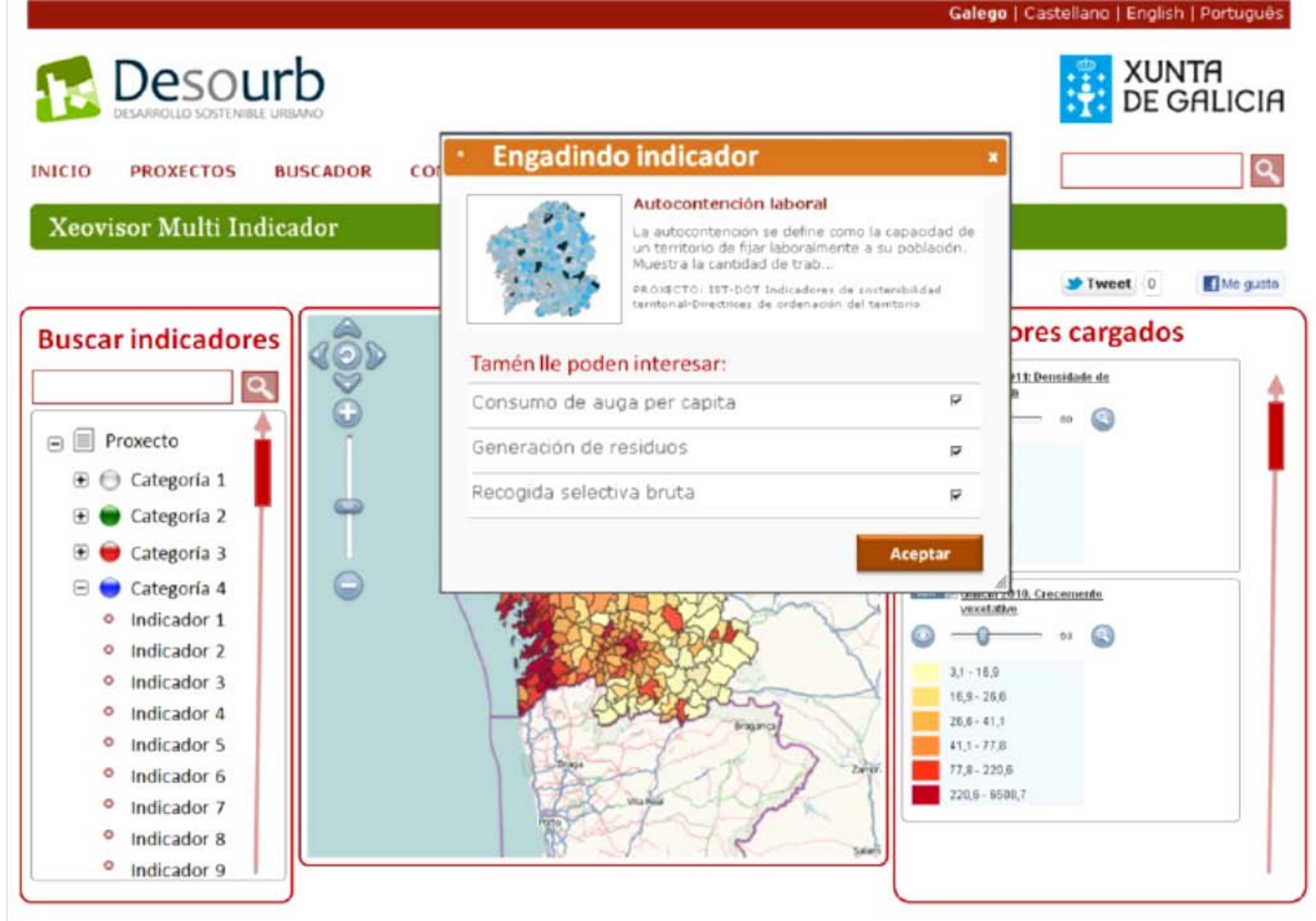

Exemplo de interacción ao engadir indicador: presentándose suxerencias na xanela de diálogo

 $\frac{1}{\frac{1}{2}}$ 

**XUNTA<br>DE GALICIA** 

# **ICt** Módulo de visualización multi-indicador

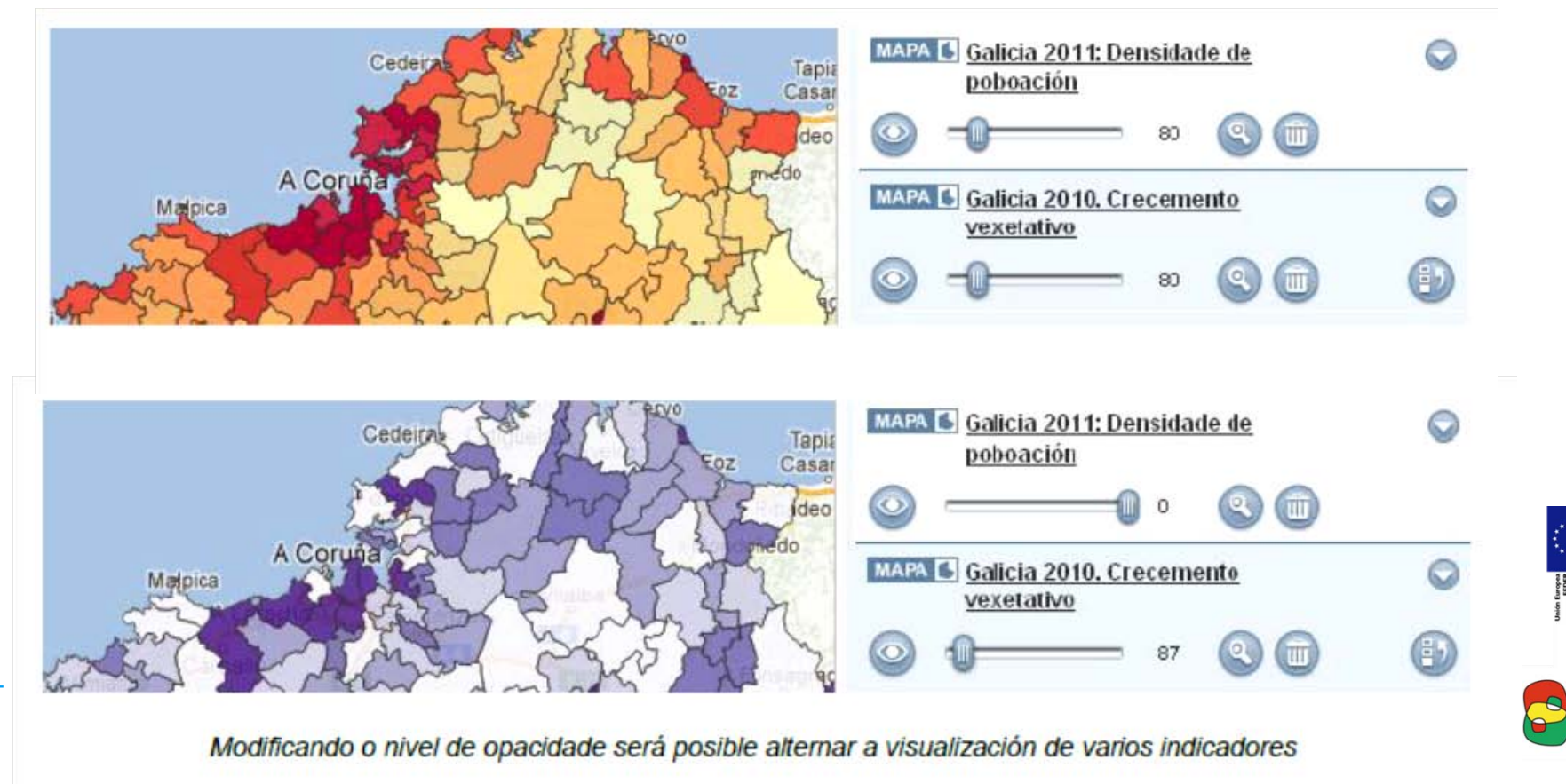

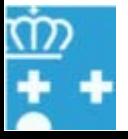

COORRACION TRANSFIELD<br>ESPAÑA - PORTU<br>COORRACAO TRANSFION

desourb

# **ICt** Módulo de visualización multi-indicador

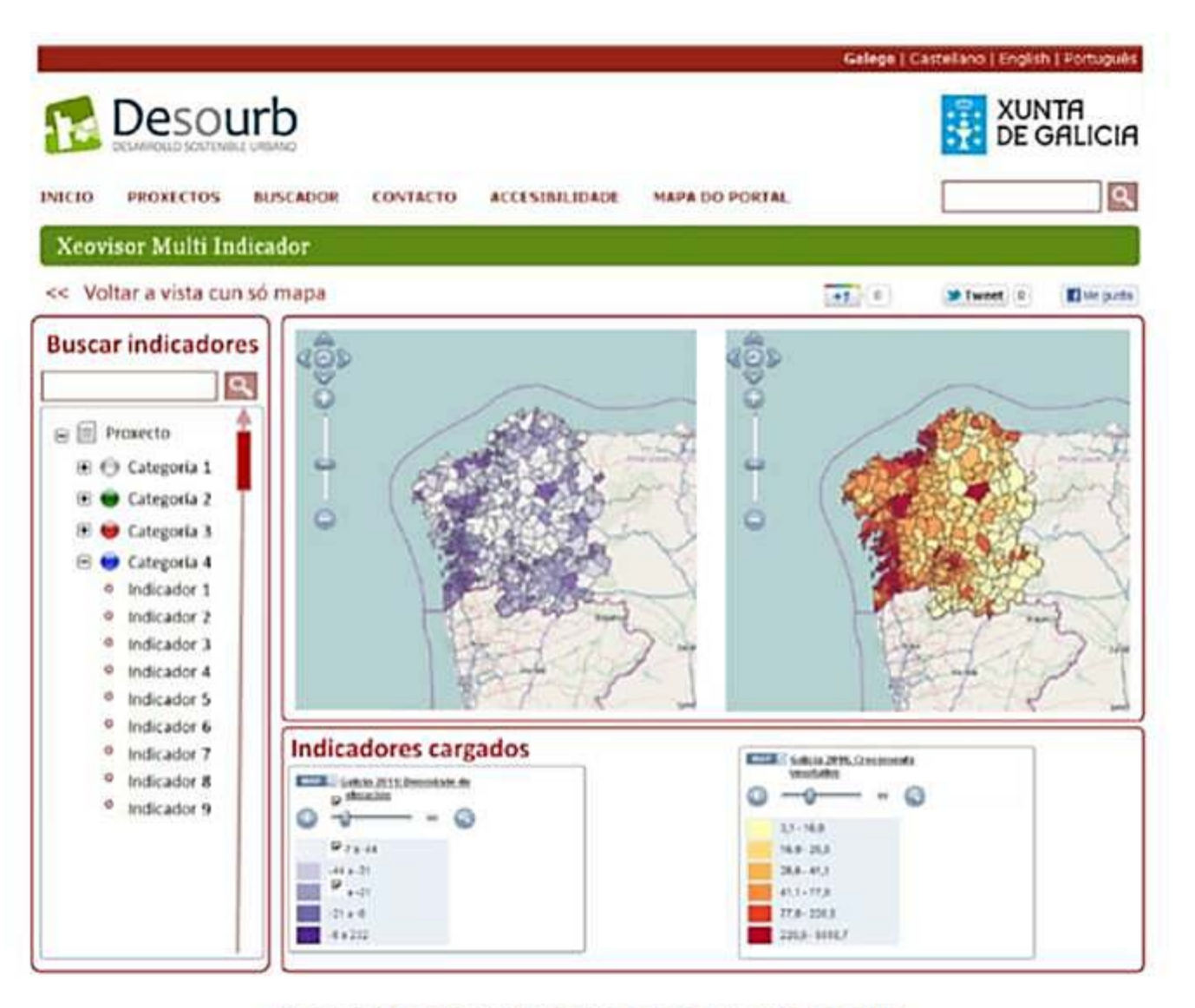

Exemplo de visualización de dous mapas simultaneamente

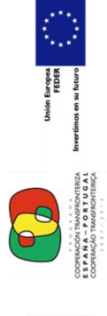

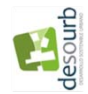

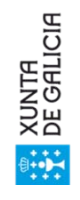

Proxecto DESOURB: o xeoportal.

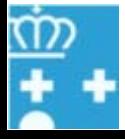

 $-17-$ 

# **ICt** Módulo de visualizador multi-indicador

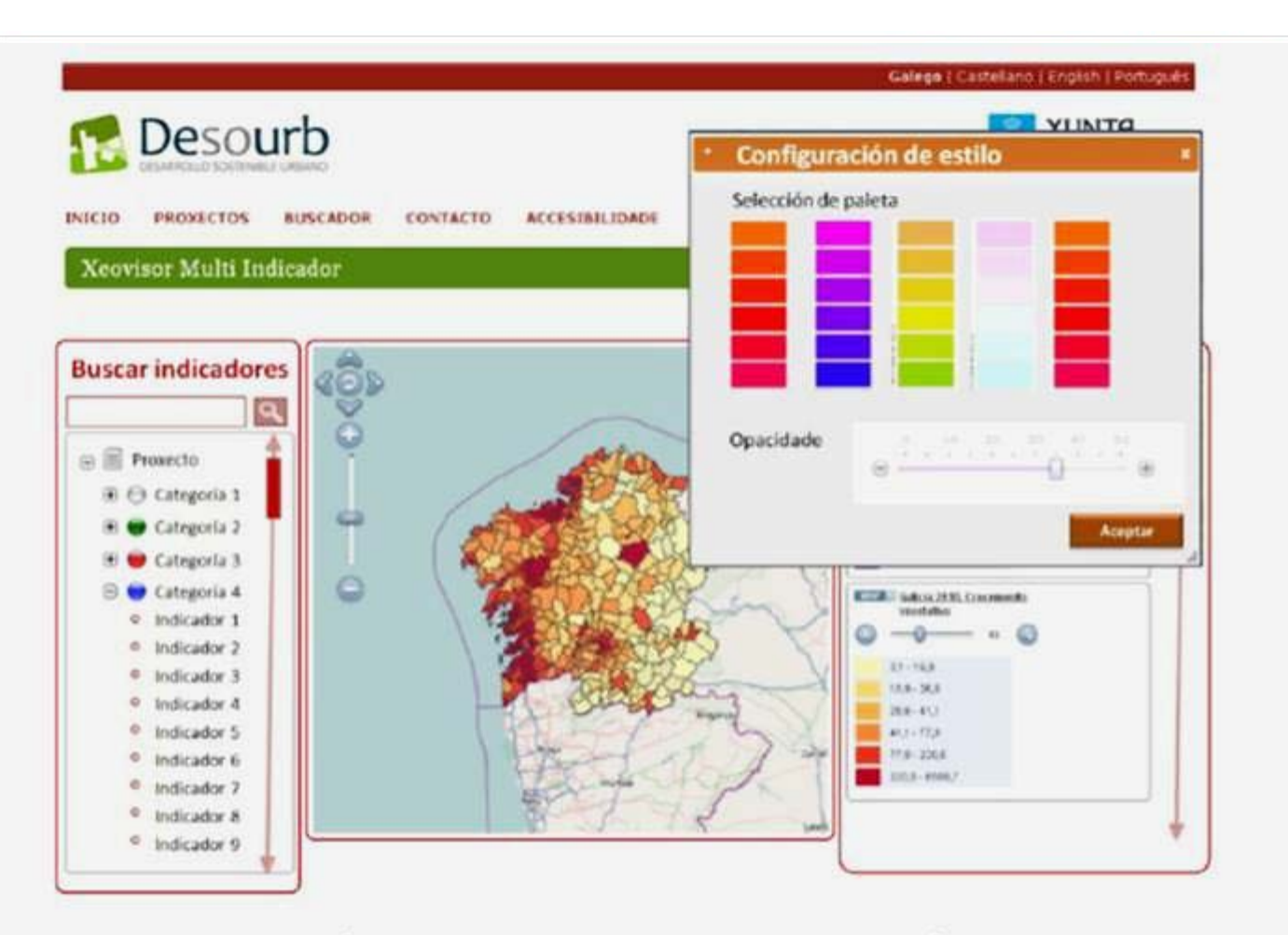

Exemplo de selección de estilos e paletas de cores para a representación para indicadores

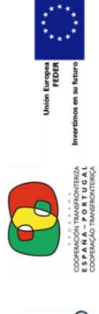

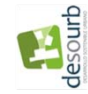

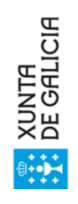

# **iet** Módulo visualizador multi-indicador

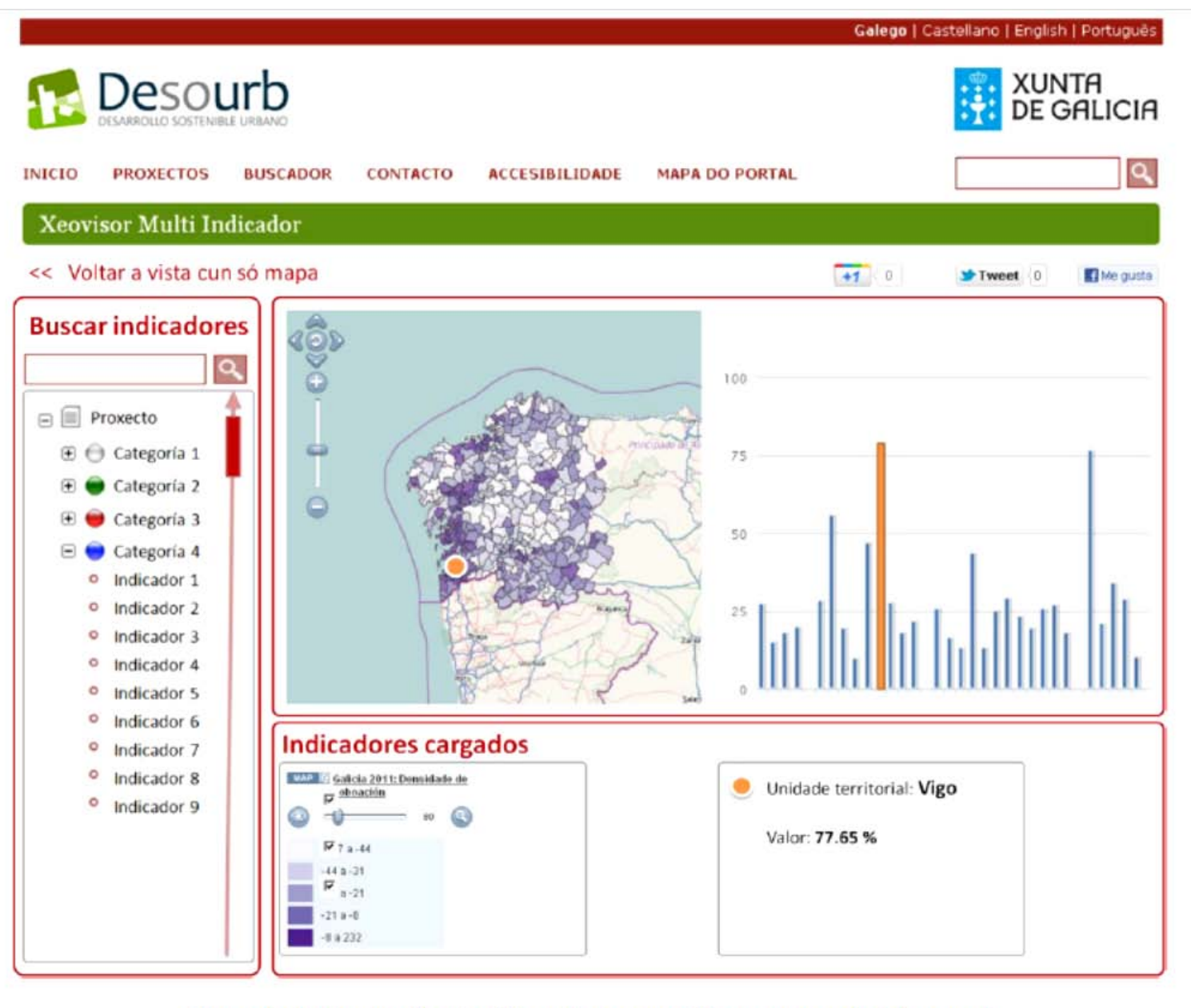

Exemplo de visualización simultánea de mapa e gráfica empregando dobre panel

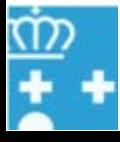

 $-19-$ 

 $\ddot{\bullet}$ 

XUNTA<br>DE GALICIA

O COORRACION TRANSFIELD<br>ESPAÑA - PORTU<br>COORRACAO TRANSFION

desourb

### **Xestión de usuarios e roles**

1. Os **roles** contemplados:

Proxecto DESOURB: o xeoportal

Proxecto DESOURB: o xeoportal

- 2. Usuario **editor de datos**: usuarios técnicos responsables da creación e incorporación da información de indicadores ó sistema.
- 3. Usuarios **coordinadores**: con responsabilidade na decisión da publicación de indicadores e creación de proxectos.
- **4. Usuarios de consulta: acceso de lectura e descarga de informes**.

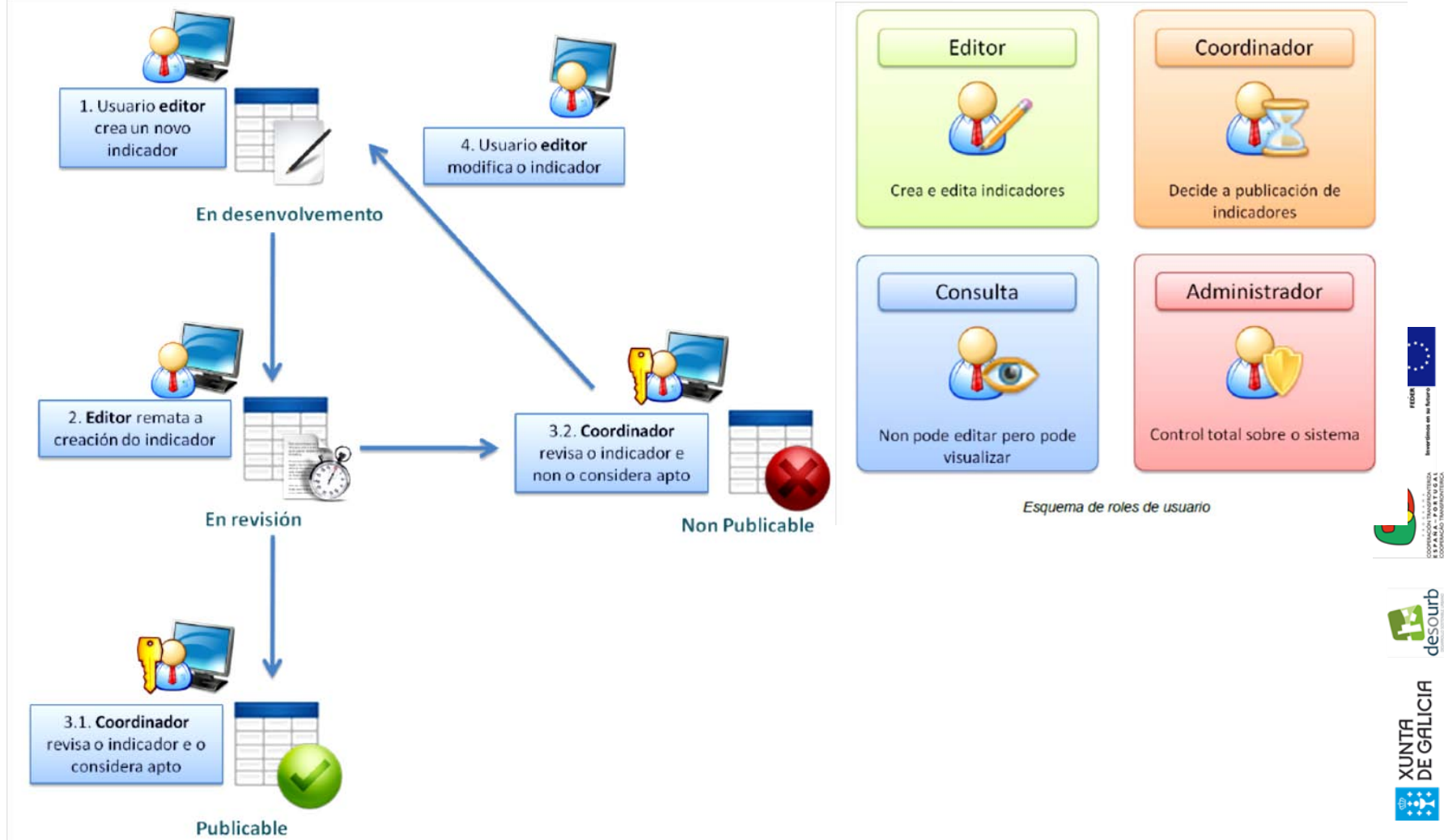

### **Módulo de impresión e xeración de informes.**

- 1. Xeración de instantáneas de mapas de indicadores nun formato de fichas para impresión.
- 2. Permitirá configurar:selección dunha ou varias capas de indicadores e capas auxiliares de referencia, configuración de encadres e niveis de zoom, escalas e lendas, títulos e textos descriptivos e logotipos, tipoloxía de mapas, estilos e tamaños de impresión
- 3. Ademais, o sistema permitirá tamén a impresión de fichas de indicador, gráficas e resultados tabulares en formatos editables. (PDF, HTML, XLS, RTF, TXT....)

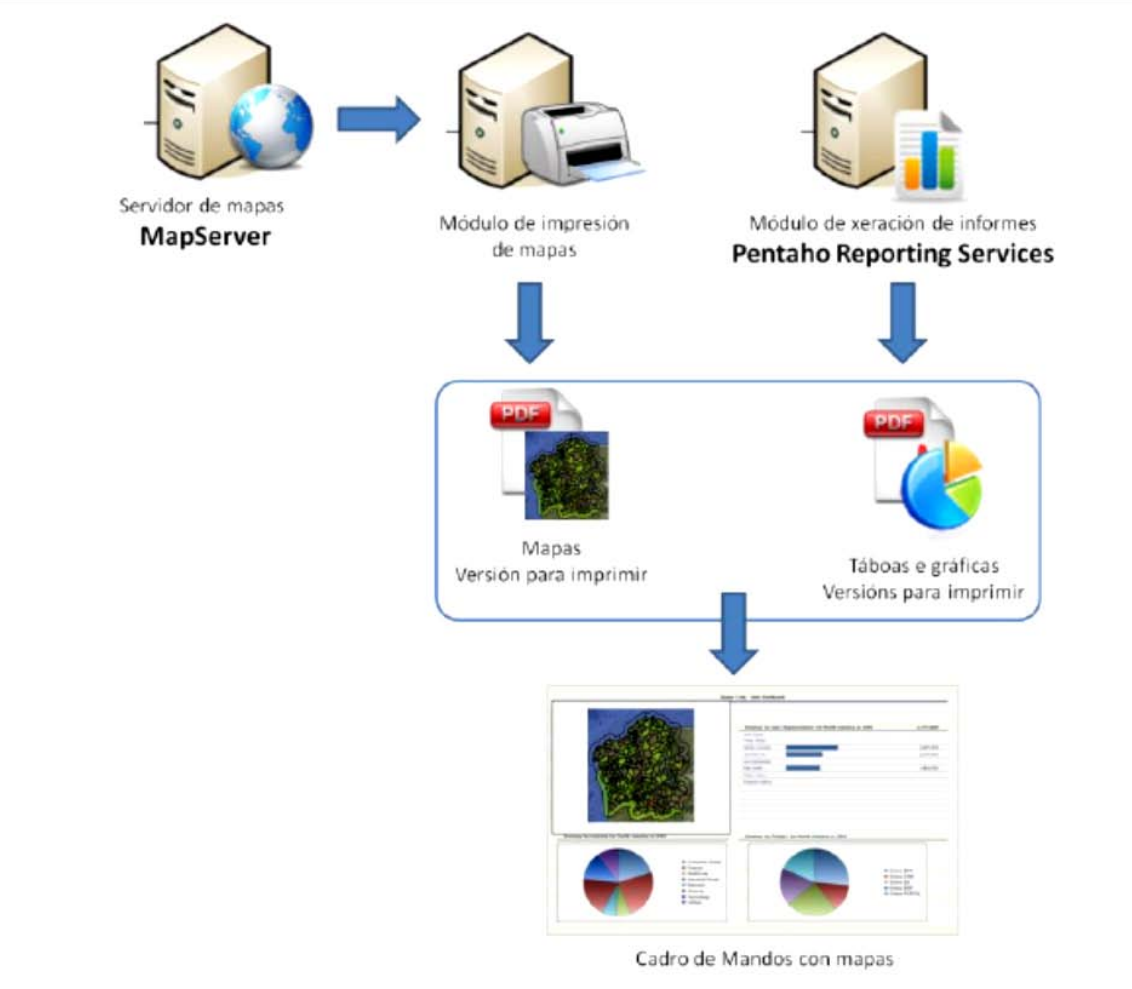

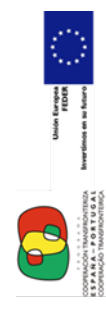

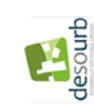

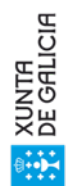

Esquema de funcionamento de módulo de impresión e módulo de xeración de informes

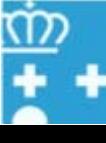

**– 21 –**

# **Servizos de mapas**

- **1. Serie de servizos web estandarizados segundo formatos e protocolos OCG**.
- 2. Permitirán a **explotación** das capas xeográficas de DESOURB **desde clientes pesados** e a súa integración con outros servizos.
- 3. Capacidade de integración con outros SIX

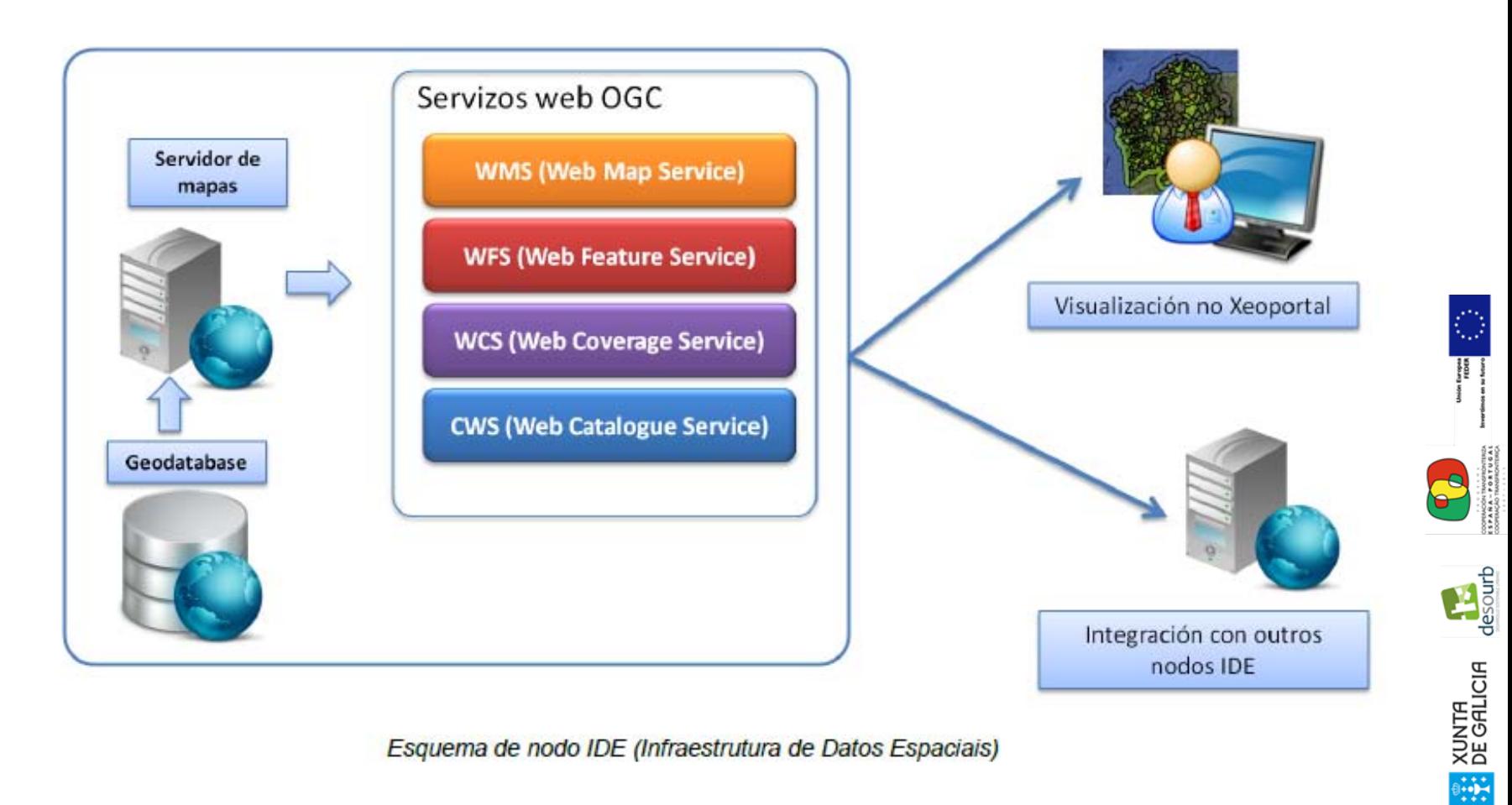

Proxecto DESOURB: o xeoportal Proxecto DESOURB: o xeoportal

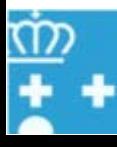

# **iet** Ferramentas auxiliares: SIX e Metadatos

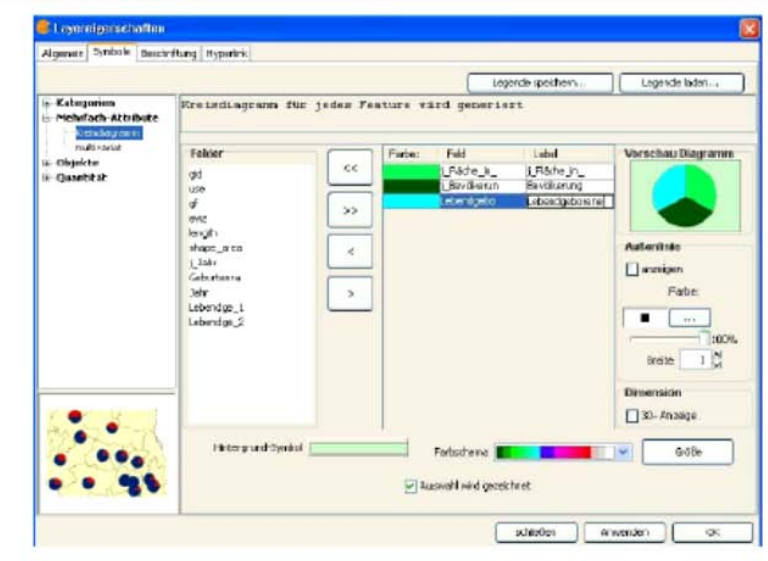

Exemplo de configuración de gráficas desde gvSIG

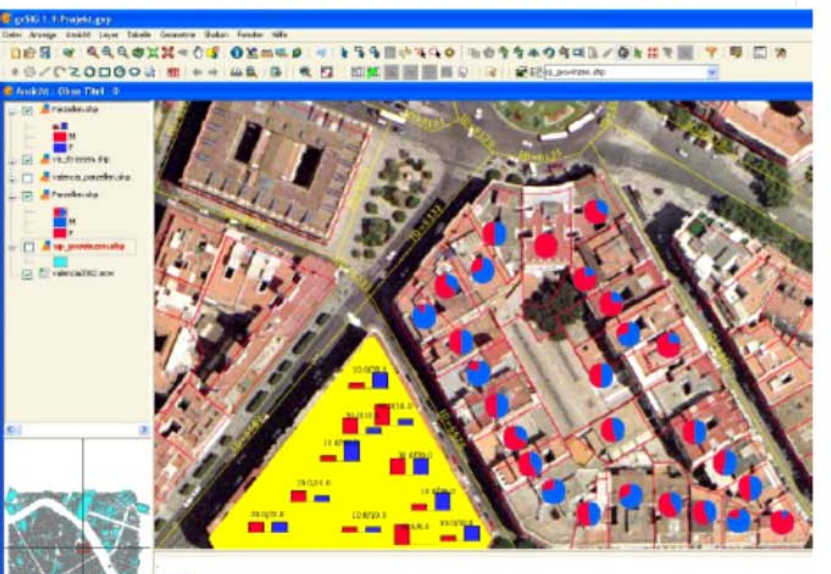

**Warkt for Annuald >** AUTHMENT

Proxecto DESOURB: o xeoportal.

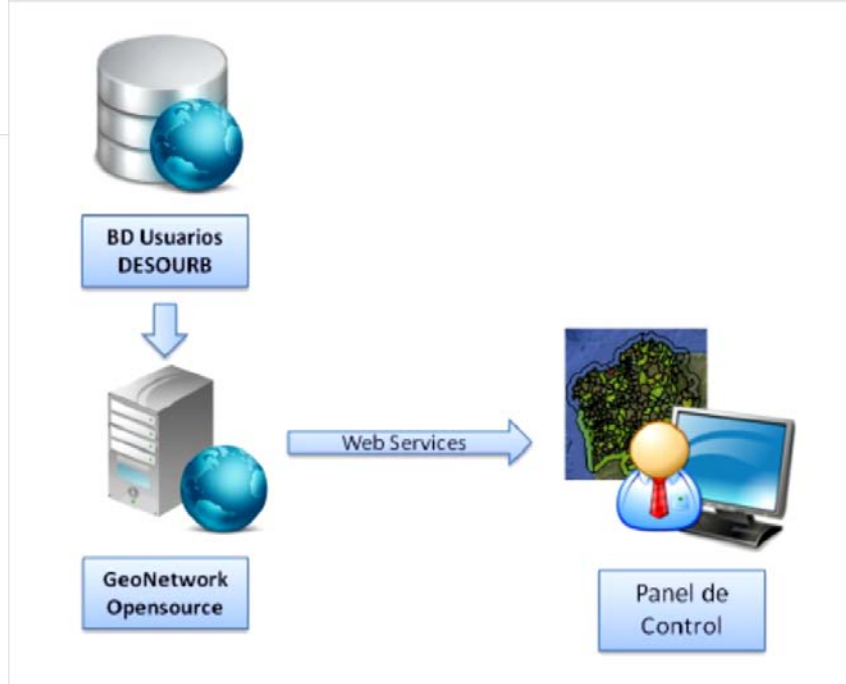

Xestión de usuarios de catálogo

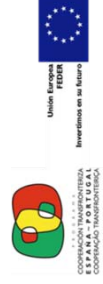

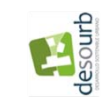

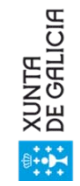

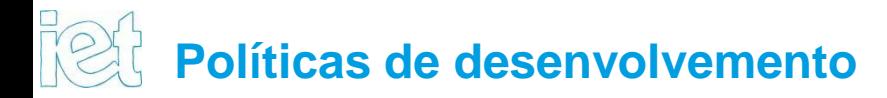

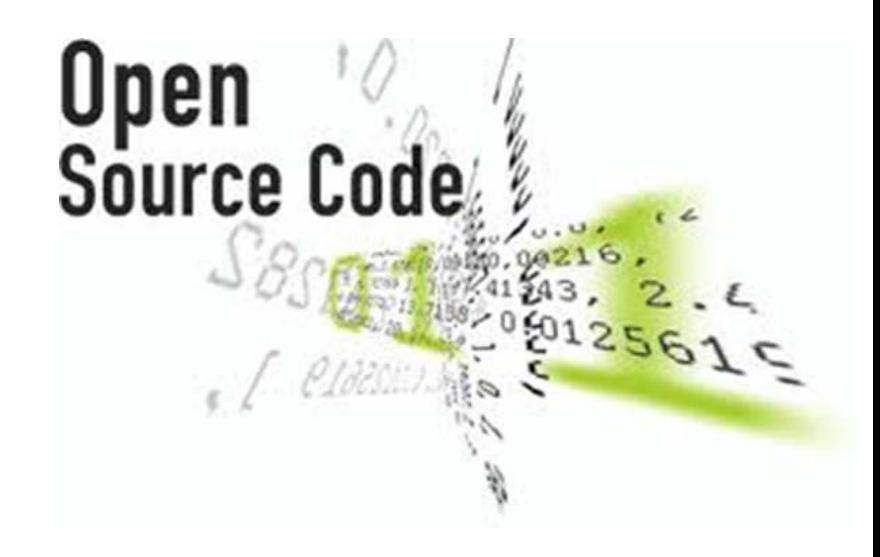

O sistema empregado FLOSS (Free Libre Open Source Software)

Os desenvolvementos licenciaranse como FLOSS

Dispoñible para a súa descarga gratuíta

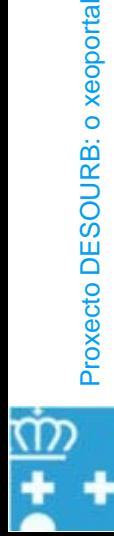

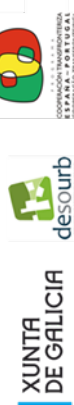